## **Simulationsgeschwindigkeit einschalten**

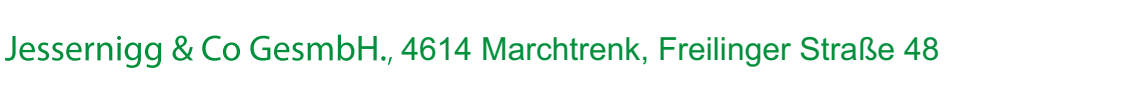

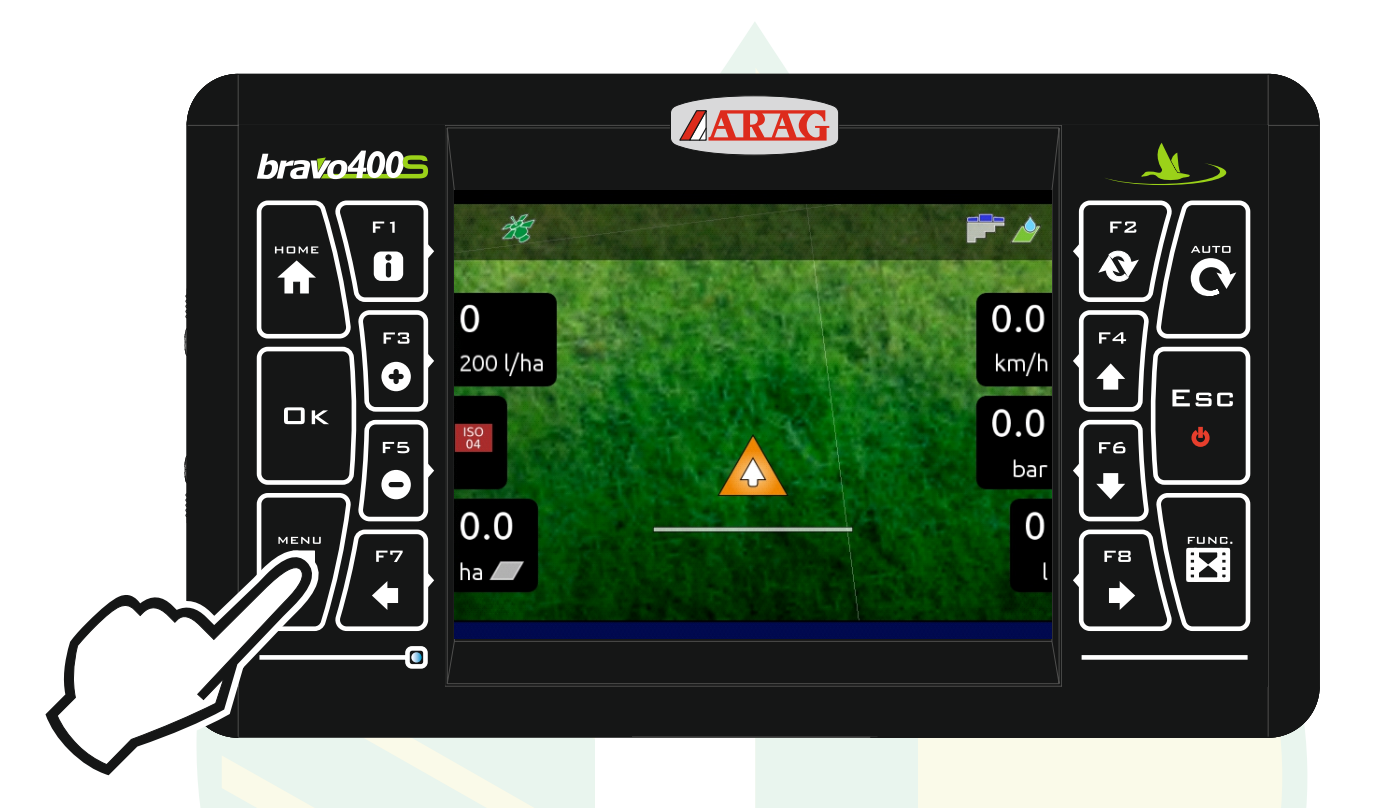

## Die Taste "MENÜ" drücken.

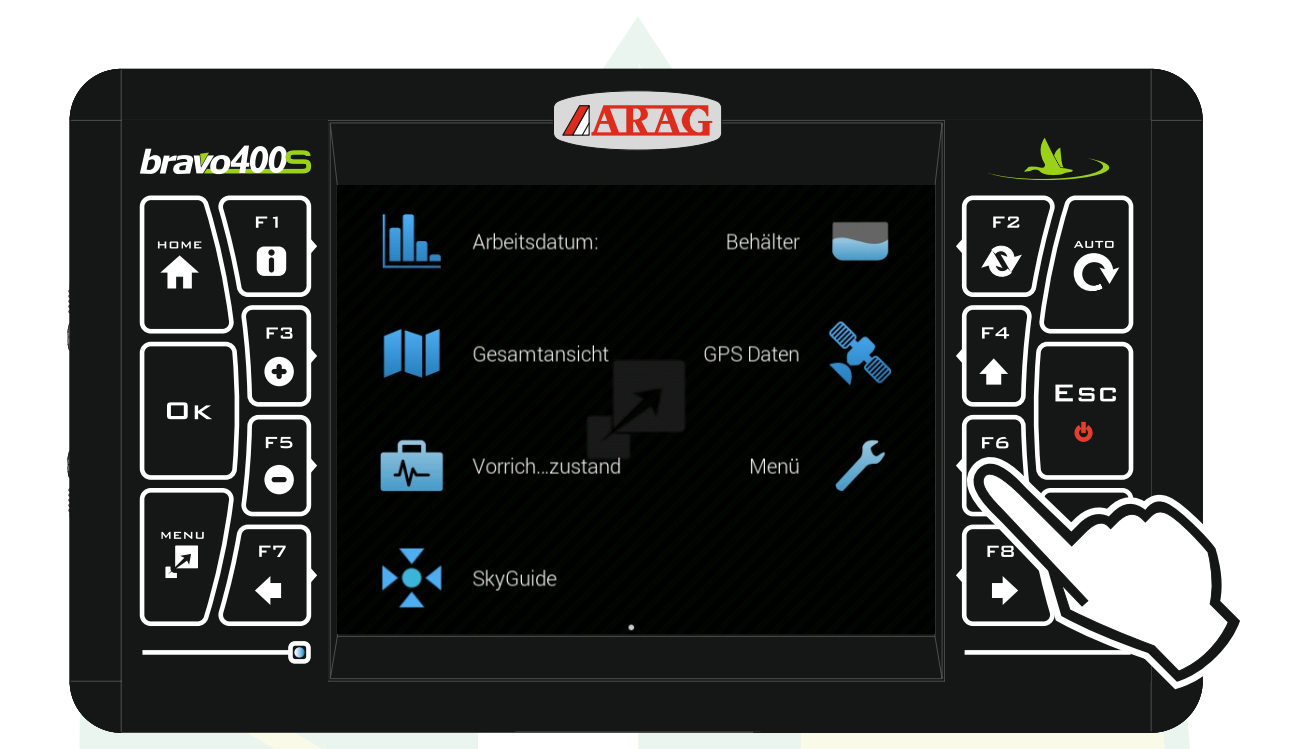

Mit der Taste "F6" Menü auswählen.

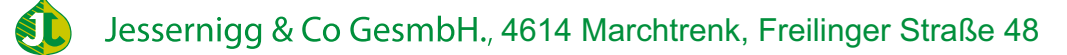

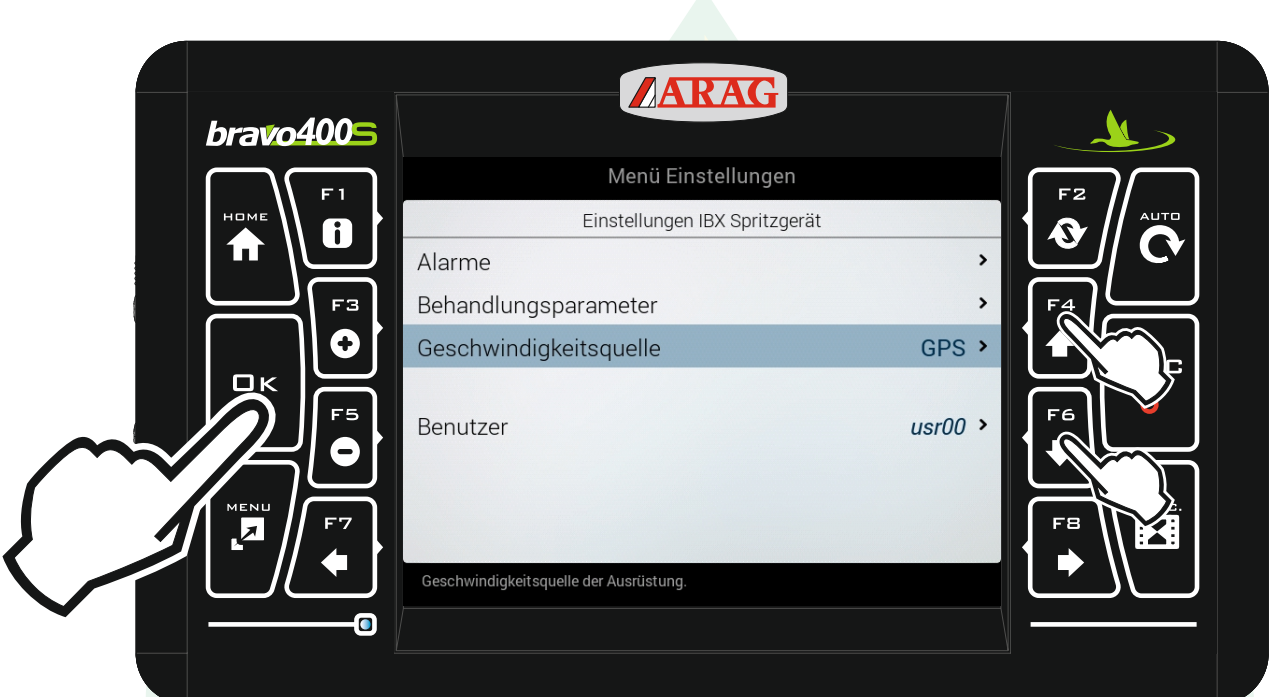

## Mit den Pfeiltasten "F4" und "F6" die Zeile "Geschwindigkeitsquelle" markieren und "Ok" drücken.

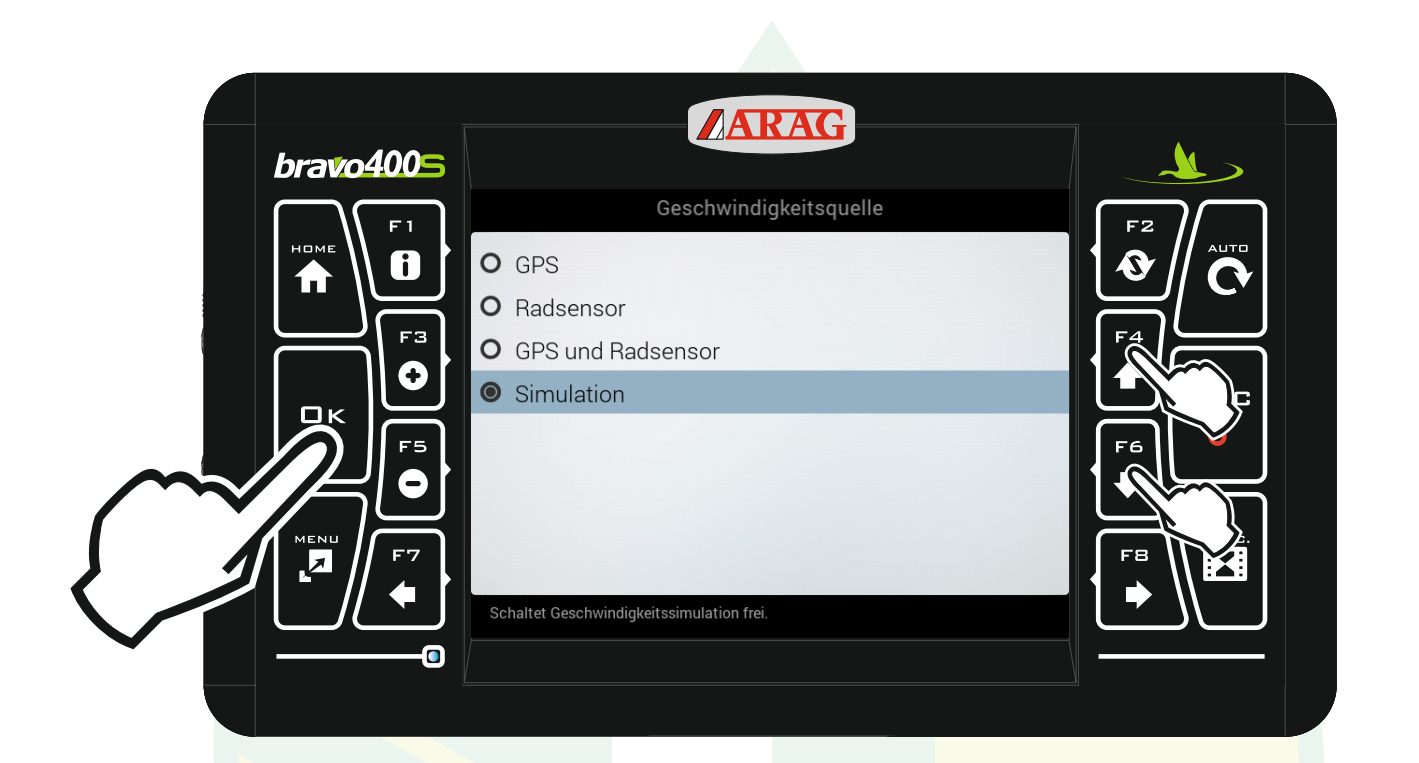

## Mit den Pfeiltasten "F4" und "F6" die Zeile "Simulation" markieren und "Ok" drücken.

Jessernigg & Co GesmbH., 4614 Marchtrenk, Freilinger Straße 48 **SI** 

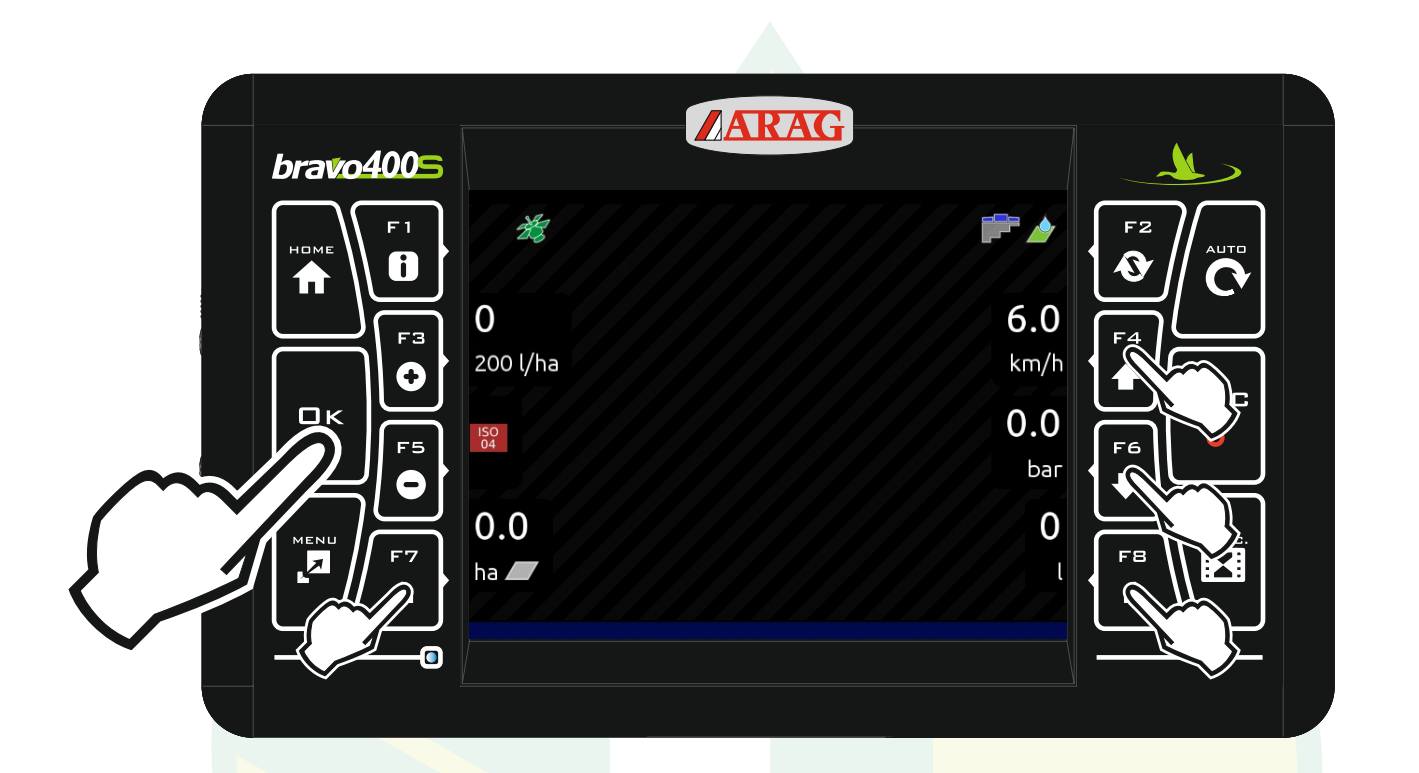

Mit der Taste "ESC" kommt man wieder zur Arbeitsansicht.

Bei Bedarf kann man mit "F3 +" und "F5 -" die Geschwindigkeit anpassen.